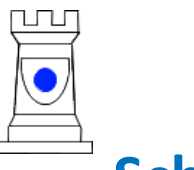

# **Schachclub Lenzburg**

ogrammnummer

**Anleitung Schachuhr DGT 3000** 

**Wichtigste Programme: SMM NLA/NLB:** Prog 14 **SMM Sa-Spiele:** Prog 13 **SMM Abendspiele:** manuell Prog 26-30 **Club (1:30+30'')/Z:** Prog 12

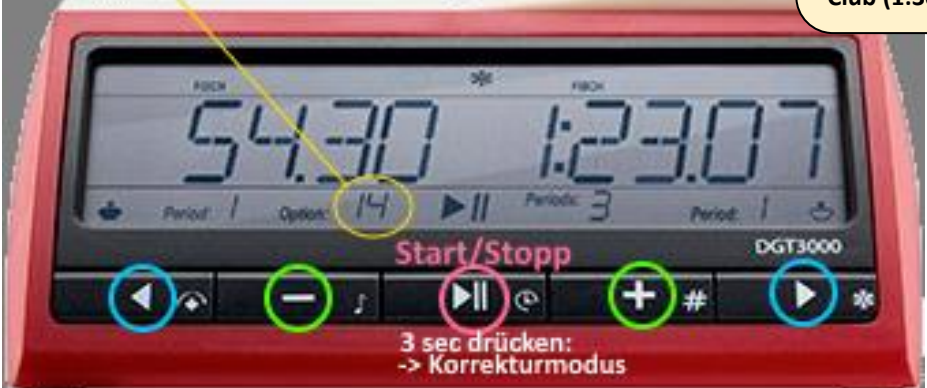

**Grün: + und – Tasten: Wert/Ziffer erhöhen oder reduzieren Blau: rechts und links-Tasten: Cursorposition verschieben bzw. weiter/zurück im Menu**

### **Grundlagen**

- Nach dem Einschalten blinkt die die **Programmnummer** (DGT nennt es **Option**)
- Mit **+ - Tasten** gewünschte **Programmnummer (Option)** suchen
- Wird die gewünschte Nr angezeigt, mit **«Weiter»**
- Für jede verlangte Einstellung (Bedenkzeit, Bonus, Zugzahl etc.) ist das Vorgehen:
	- o Immer mit **+ Tasten** den Wert einstellen, bzw. wählen
	- o und jeweils mit **«Weiter»** zur nächsten Ziffer oder nächsten Einstellung
- wenn nichts mehr blinkt, Wippe so einstellen, damit sie beim Weissspieler oben ist.
- Uhr mit II «Starten»

#### **Korrektur der Zeit**

Muss die Zeit korrigiert werden (z.B. 2-Minuten Zeitbonus nach ungültigem Zug des Gegners), so geht das ganz einfach:

- $\bullet$  Uhr stoppen  $\blacktriangleright$  II drücken
- Korrekturmodus einschalten ▶ II während **3 sec** drücken
- Mit  $\blacktriangleright$  «Weiter» zur Ziffer navigieren, die korrigiert werden muss
- Mit-> $\frac{1}{2}$  und  $\frac{1}{2}$  die Zeit korrigieren
- Mit  $\blacktriangleright$  «Weiter» zum Ende bis nichts mehr blinkt
- $\bullet$  Uhr mit  $\blacktriangleright$  II wieder starten.

#### **A) Clubmeisterschaft/Cup:** 01:30 pro Partie plus 30 sec für jeden Zug

**=> Programm 12 "FISCHER (1) " On/Off** -> + drücken bis 12 -> ▶ «Weiter»

#### **B) SMM Abend-Spiele (Mo-Fr)**

01:30 für 36 Züge plus 00:30 für den Rest der Partie => mit  $\vert$ + -Taste **Programm 26 -30** " manuelle Einstellung" mit ▶ «Weiter» **Das Programm bleibt gespeichert -> daher muss evt folgendes nicht neu gemacht werden!** Kleine Symbole rechts oben -> mit H «**Time»** auswählen mit ▶ «Weiter» Nun wird mit H/H und ▶ die Bedenkzeit 1:30.00 der ersten Periode eingestellt Es blinkt wieder oben – wieder auf **Time** und mit «Weiter» Nun wird mit  $\frac{1}{2}$  /  $\frac{1}{2}$  und  $\rightarrow$  die Bedenkzeit 0:30.00 der **zweiten Periode** eingestellt Es blinkt wieder oben – diesmal auf **END** gehen (mit  $\overline{H}$  und dann mit  $\rightarrow$  «Weiter») Er fragt nach Sound OFF mit  $\rightarrow$  «Weiter» und FREEZE ON mit  $\rightarrow$  «Weiter»

**C) SMM Samstag-Spiele 1.-4 Liga:** Bei einem Zeitzuschlag von 30 Sekunden pro Zug von Partiebeginn an 40 Züge in 90 Minuten, gefolgt von 30 Minuten bei einem Zeitzuschlag von 30 Sekunden pro Zug für den Rest der Partie.

**=> Programm 13 "Fischer (2)"** 

**D) SMM NLA / NLB:** Bei einem Zeitzuschlag von 30 Sekunden pro Zug von Partiebeginn an 40 Züge in 100 Minuten, gefolgt von 20 Zügen in 50 Minuten und schliesslich 15 Minuten für den Rest der Partie

**=> Programm 14 "Fischer (3)"** 

**E) Eigenes Programm** 26-30 wie unter B) aber mit Fischer-Bonuszeit Wie in B) beschrieben, aber: **«FISCH»** wählen. Nach der Bedenkzeit folgt dann in jeder Periode - Bonus (Anzeige: **BNS**) auf beiden Seiten mit H/H auf 0:00 einstellen mit ▶ «Weiter» - Anzahl Züge **(MOVES):** auf "000" lassen, da Uhr keine Infos zu Zügen geben darf Einfach End wählen, wenn keine Periode mehr folgt. Es können übrigens auch Fischer und Time-Perioden kombiniert werden.

#### **F) Blitz/Schnellschach fixe Zeit ganze Partie**

5 Min => **Progr. 1,** Time (1) 25 Min => **Progr. 3,** Time (2) sonstige => **Progr. 26 - 30** -> «**Time**» wählen, Zeit manuell einstellen danach **«End»**

## DGT 3000 LISTE DER OPTIONSNUMMERN

# **Optionsliste**

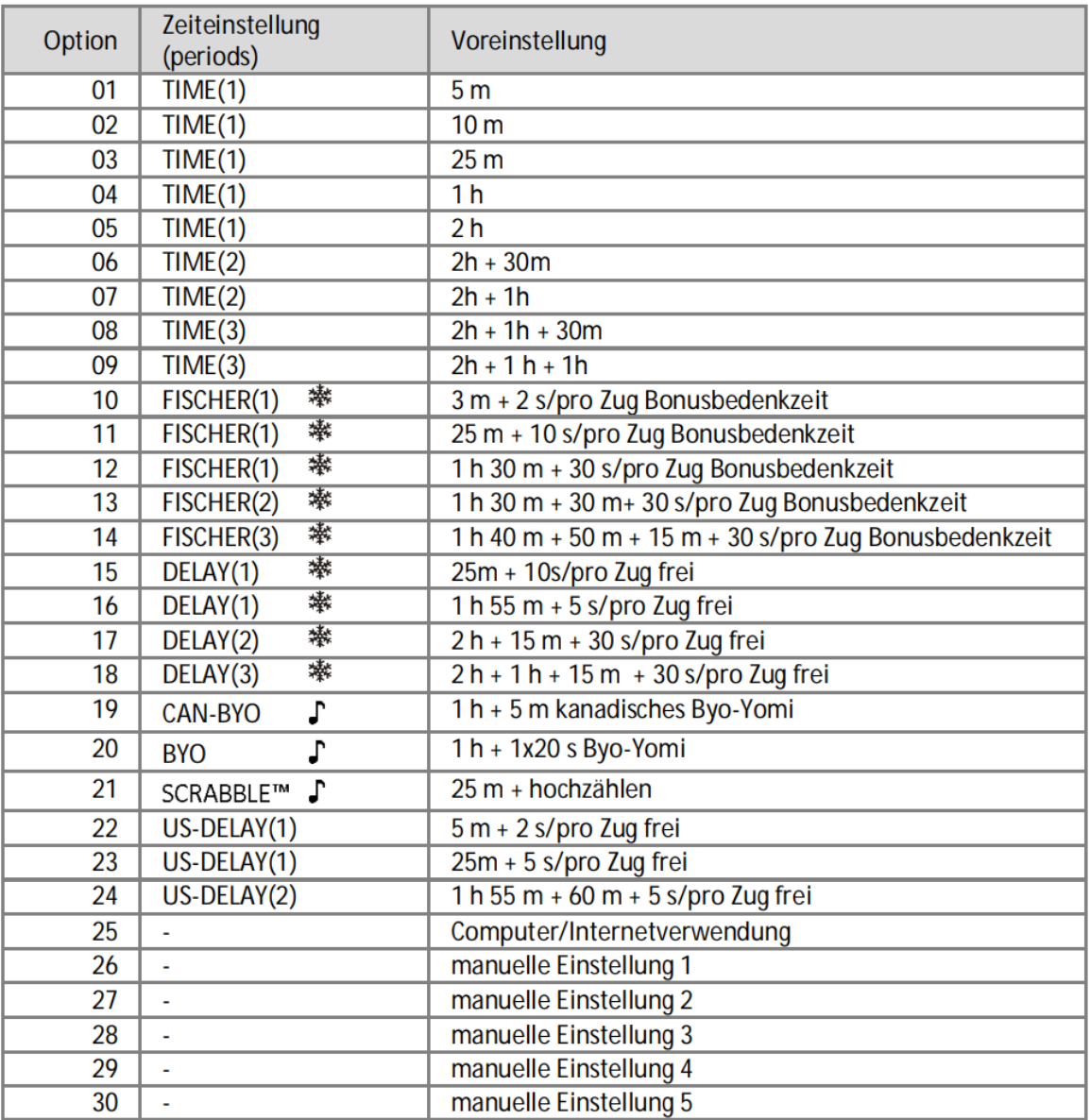

Der Ton ist voreingestellt.<br>FREEZE ist voreingestellt.

「爆